# **CSSE 220 Day 2**

Class, Objects, and Methods in Java UML Class Diagram Basics

## Your questions about ...

- **▶ The syllabus**
- Java
- $\rightarrow$  etc.

 Could everyone checkout and commit the HW1 project?

### Announcements

▶ Please consider making your picture on ANGEL visible to students in your courses.

 $\Box$  Home  $\rightarrow$  Preferences (wrench icon)  $\rightarrow$  Personal info

### More announcements

### Cell Phones

- please set ringers to silent or quiet.
	- Minimize class disruptions.
	- But sometimes there are emergencies.
- Personal needs
	- If you need to leave class for a drink of water, a trip to the bathroom, or anything like that, you need not ask me. Just try to minimize disruptions.
- ▶ Please be here and have your computer up and running by the beginning of class time as best you can.

### **Bonus points for reporting bugs**

- In the textbook
- In any of our materials.
- ▶ Use the Bug Report Forum on ANGEL
- ▶ More details in the Syllabus
- ▶ Check out Piazza

# Some major emphases of 220

### Reinforce from 120:

- Procedural programming (functions, conditionals, loops, etc)
- Using objects

### Object-Oriented Design

- Major emphasis on interfaces
- GUI programming using Java Swing
- UML class diagrams
- Software Engineering concepts
- $\triangleright$  Recursion
- Program Efficiency Analysis and big-O notation
- Simple sorting and searching algorithms
	- as examples for the above
- Data Structures
	- Abstract data types

**CONTRACTOR** 

- Specifying and using some standard data structures
- Implementing simple data structures (lists)

# What will I spend my time doing?

- Small programming assignments in class
- Larger programming problems, mostly outside of class
	- Explore the JDK documentation to find the classes and methods that you need
	- Lots of testing and debugging!
	- Reviewing other students' code
- Reading (a lot to read at the beginning; less later)
	- Thinking about exercises in the textbooks
	- Some written exercises, mostly from the textbook
- Discussing the material with other students

# Identifiers (Names) in Java

- The rules:
	- Start with letter or underscore (\_)
	- Followed by letters, numbers, or underscores
- The conventions:
	- **variableNamesLikeThis**
	- **methodNamesLikeThis(…)**
	- **ClassNamesLikeThis**
- You should follow the conventions!

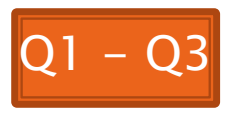

## Variables in Java

- Like C:
	- **int xCoordinate = 10;**

▶ But Java catches some mistakes: **int width, height, area; area = width \* height;**

What does this do in C?

◦ Java will detect that **width** and **height** aren't initialized!

# **Using Objects and Methods**

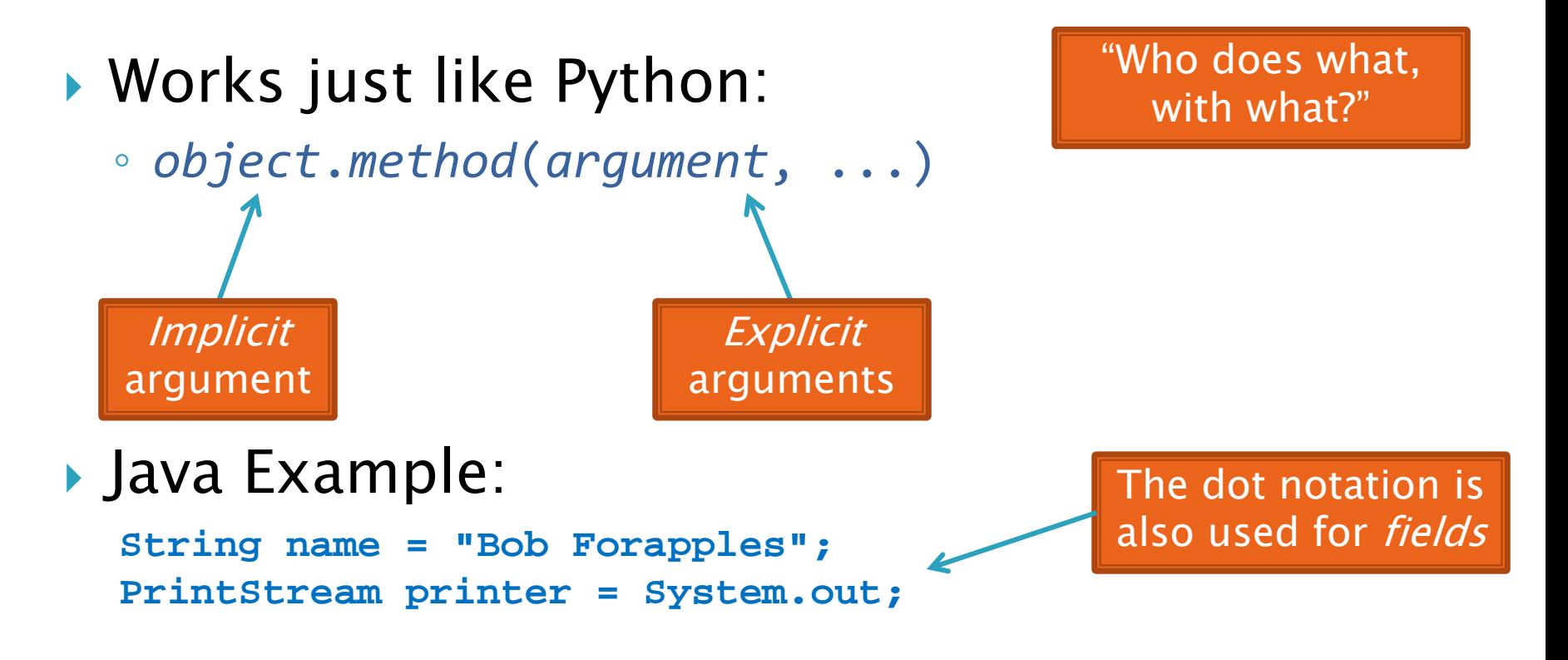

**int nameLen = name.length(); printer.printf("'%s' has %d characters", name, nameLen);**

### **Separating Use from** Implementation

- ▶ We can use an object's methods without knowing how they are implemented
	- Recall zellegraphics from csse 120: **line.setWidth(5)**

### **UML Class Diagram** Fields

#### ▶ Shows the:

- Attributes (data, called *fields* in Java) and
- Operations (functions, called methods in Java) of the objects of a class
- Does *not* show the implementation
- Is not necessarily complete

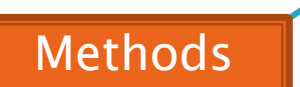

### String **data**: char[] boolean **contains**(String s) boolean **endsWith**(String suffix) int **indexOf**(String s) int **length**() String **replace**(String target, String replace) String **substring**(int begin, int end) Class name

String **toLowerCase**()

String objects are *immutable* - if the method produces a String, the method *returns* that String rather than mutating (changing) the implicit argument

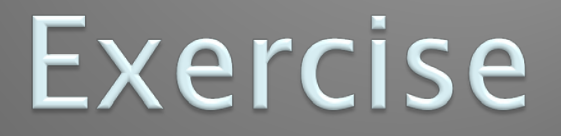

#### **XX** Checkout ObjectsAndMethods from SVN Work on UsingStrings.java

# Interlude

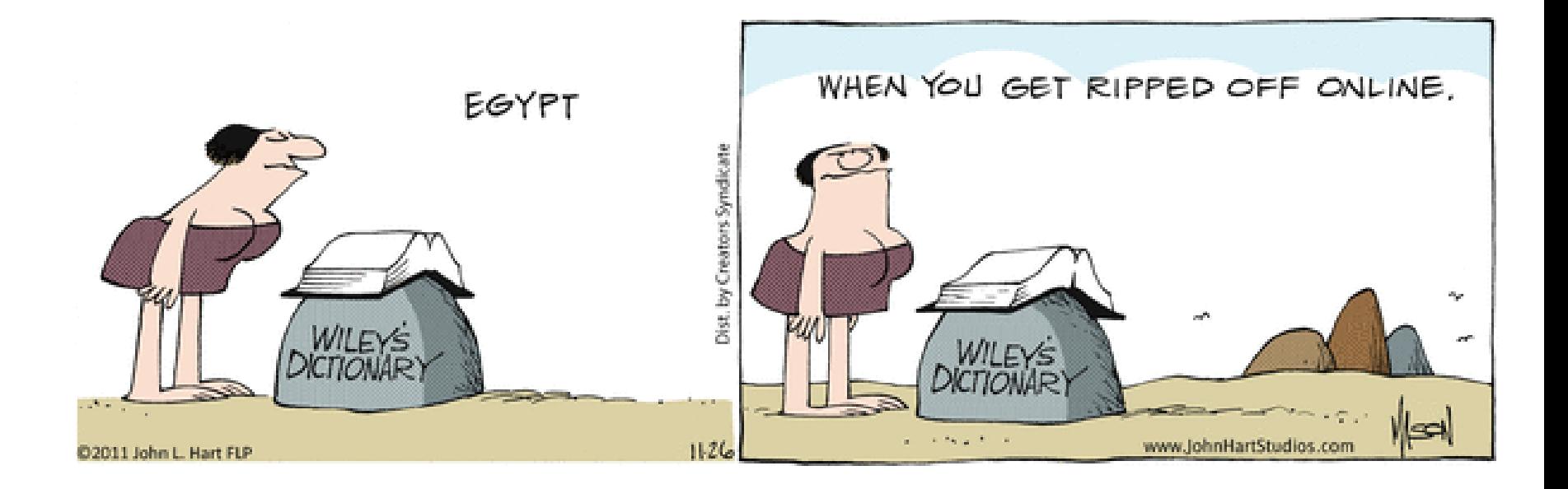

## **Passing Parameters**

- Arguments can be any expression of the "right" type
	- See example…
- What happens if we try to give **substring()** an explicit argument that isn't a number?
	- How does the compiler know that **rhit.length()**  evaluates to a number?
	- What's the return type of **length()**?

```
String rhit = "Rose-Hulman";
System.out.println("Rose");
System.out.println(rhit.substring(0, 4));
System.out.println(rhit.substring(0, 2+2));
System.out.println(rhit.substring(0, rhit.length() - 7));
System.out.println("Rose-Hulman".substring(0, 4));
```
## **Primitive types**

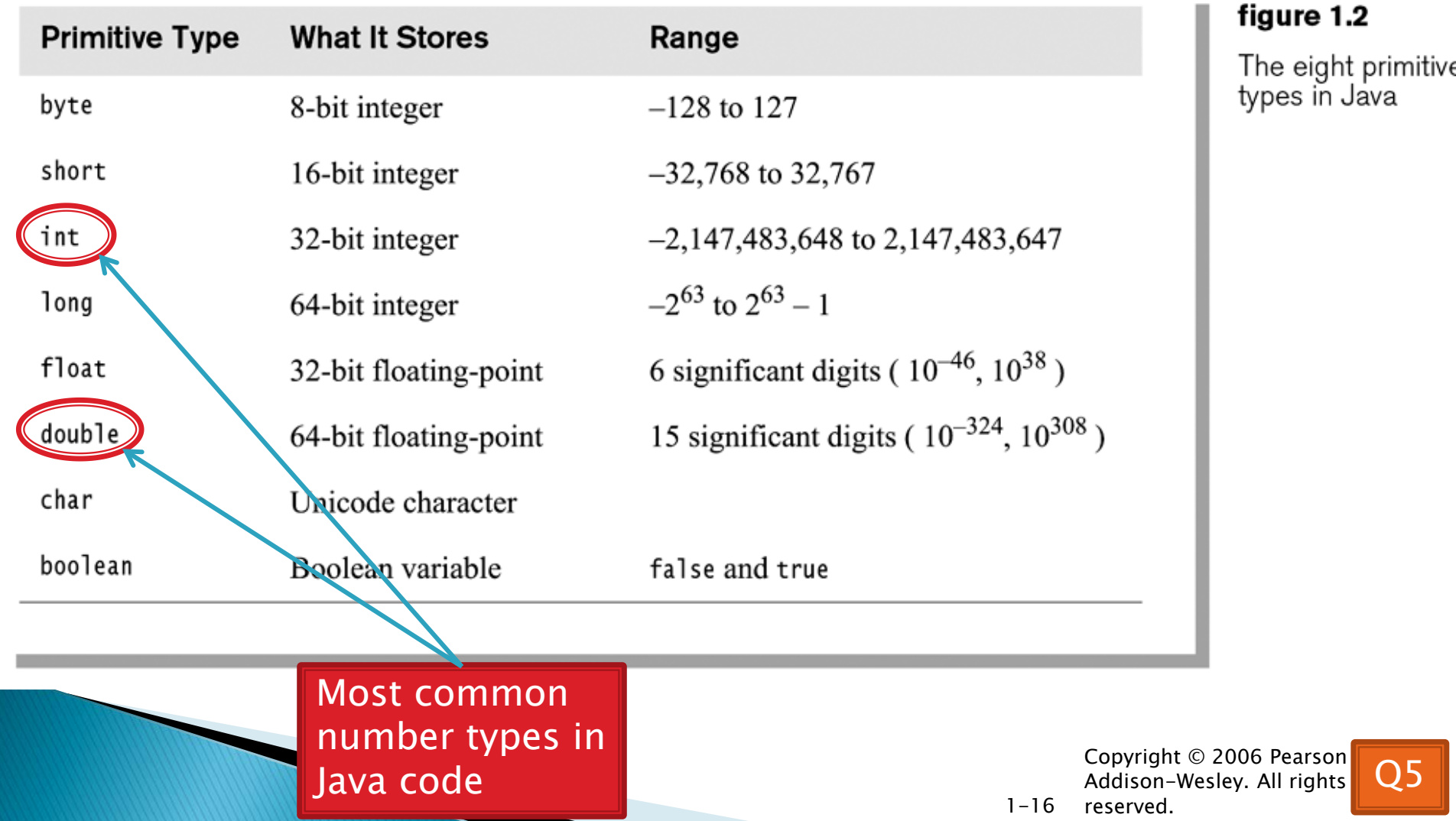

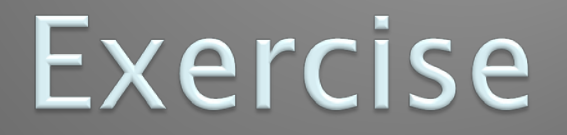

#### **XX** Work on SomeTypes.java

# **Constructing Objects**

- ▶ Example: **Rectangle box = new Rectangle(5, 10, 20, 30);** x, y, width, height
- Several steps are happening here:
	- 1. Java reserves space for a *Rectangle* object
	- 2. Rectangle's *constructor* runs, filling in slots in object
	- 3. Java reserves a variable named *box*
	- *4. box* is set to refer to the object

### **Accessors and Mutators**

### Accessor methods

- Get a value from an object
- Examples:
	- **box.getHeight()**
	- **box.getWidth()**

### **Mutator** methods

- Change the *state* of an object (i.e., the value of one or more fields)
- Examples:

**box.translate(10, 20)**

**box.setSize(5, 5)**

**Tip**: Use mutators with care!

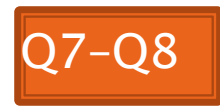

## Reminder: In all your code:

- *Write appropriate comments:*
	- *Javadoc comments for public fields and methods.*
	- *Explanations of anything else that is not obvious.*
- *Give self-documenting variable and method names:*
	- *Use name completion in Eclipse, Ctrl-Space, to keep typing cost low and readability high.*
- *Use* Ctrl-Shift-F *in Eclipse to format your code.*
- *Take care of all auto-generated TODO's.*
	- *Then delete the TODO comment.*
- *Correct ALL compiler warnings.*
	- ◦ *Quick Fix is your friend!*

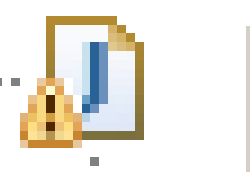

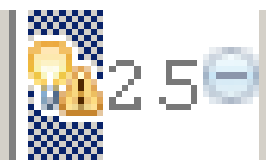

### Java Documentation

#### **API Documentation, Docs in** Eclipse, Writing your own Docs

# **Java API Documentation**

- ▶ What's an API?
	- Application Programming Interface
- ▶ The Java API on-line
	- Google for: java api documentation 7

You need the 6 to get the current version of Java

◦ Or go to: <http://download.oracle.com/javase/7/docs/api/>

◦ Also hopefully on your computer at C:\Program Files\Java\jdk1.7.0\_9\docs\api\index.html **Note:** Your version may be something other than 7.0\_9. We recommend that you bookmark this page in your browser, so you can refer to it quickly, with or without an internet connection.

## **Java Documentation in Eclipse**

- ▶ Setting up Java API documentation in Eclipse
	- Should be done already,
	- If the next steps don't work for you, instructions are in today's homework
- Using the API documentation in Eclipse
	- Hover text
	- Open external documentation (Shift-F2)

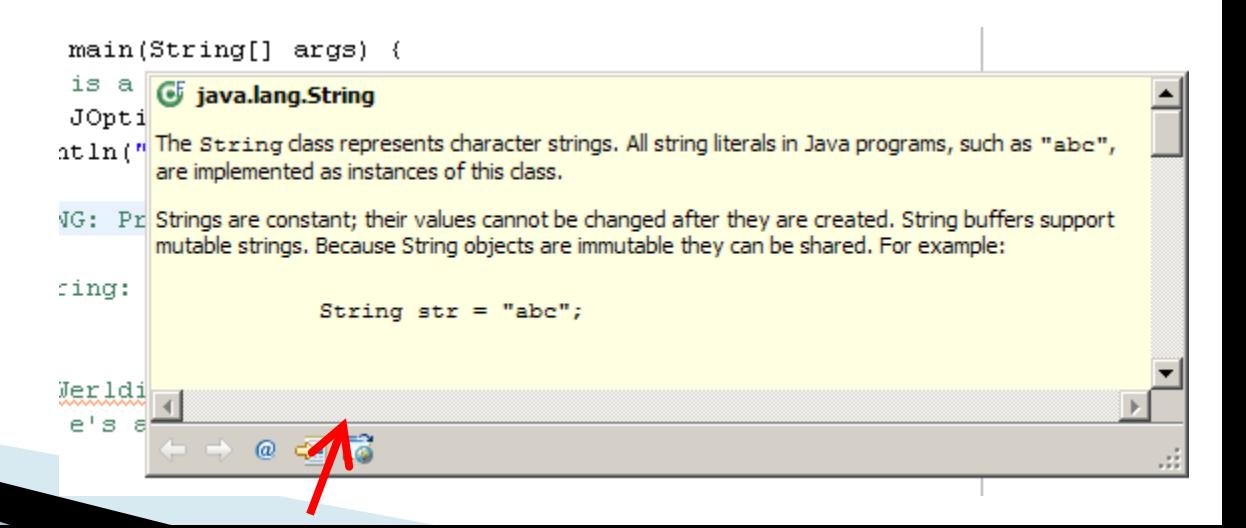

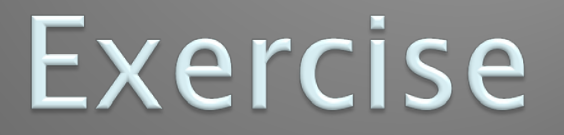

#### **XX** Finish quiz and pass it in Continue working on homework

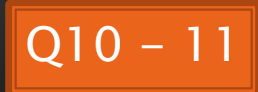